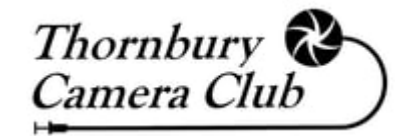

# *A Quick Guide to the…*

# Thornbury Camera Club Members Forum

10<sup>th</sup> February 2023

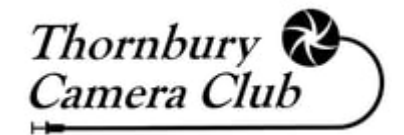

### New Ways to Communicate!

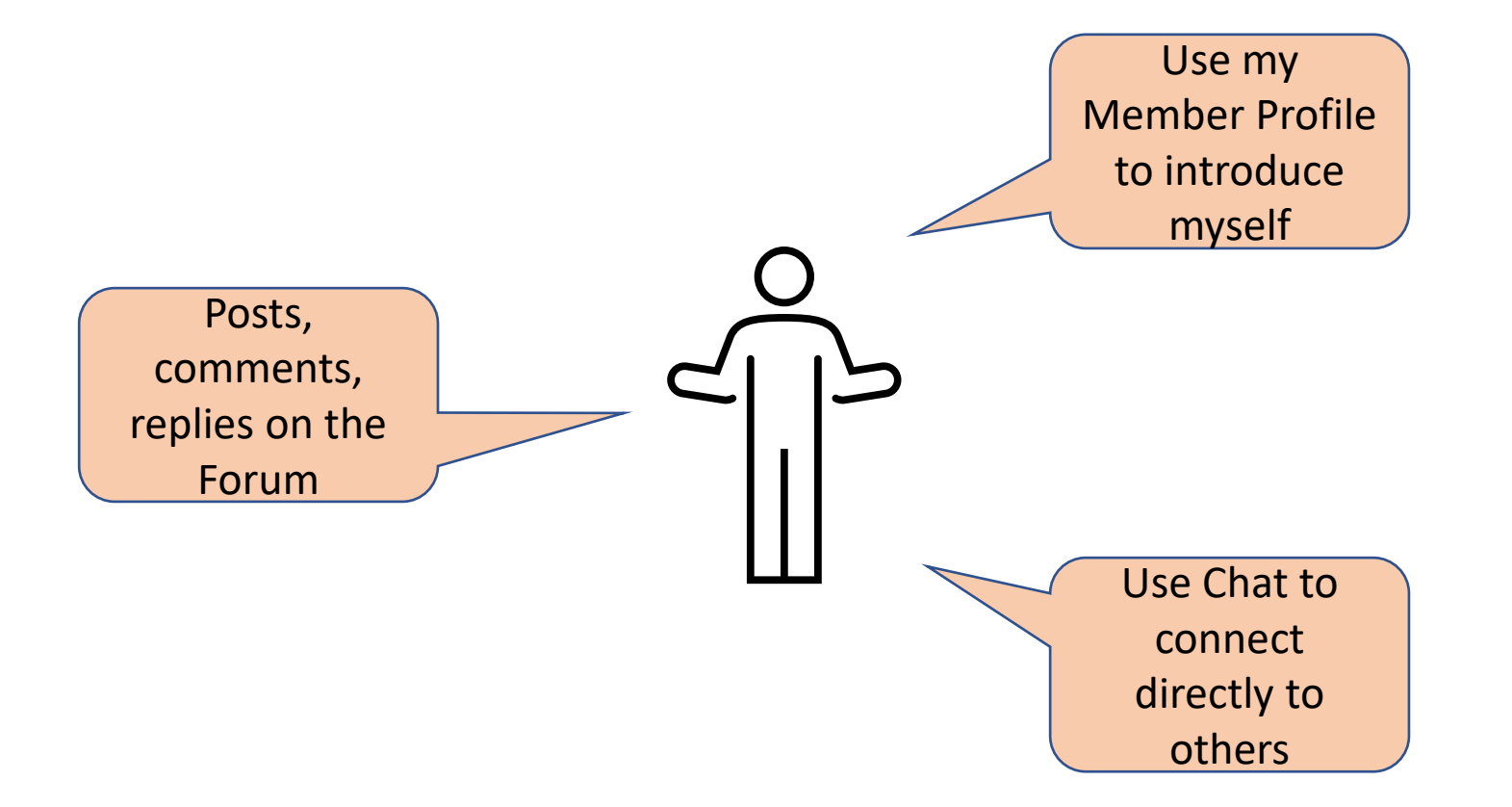

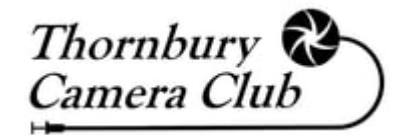

### How to Access the Forum?

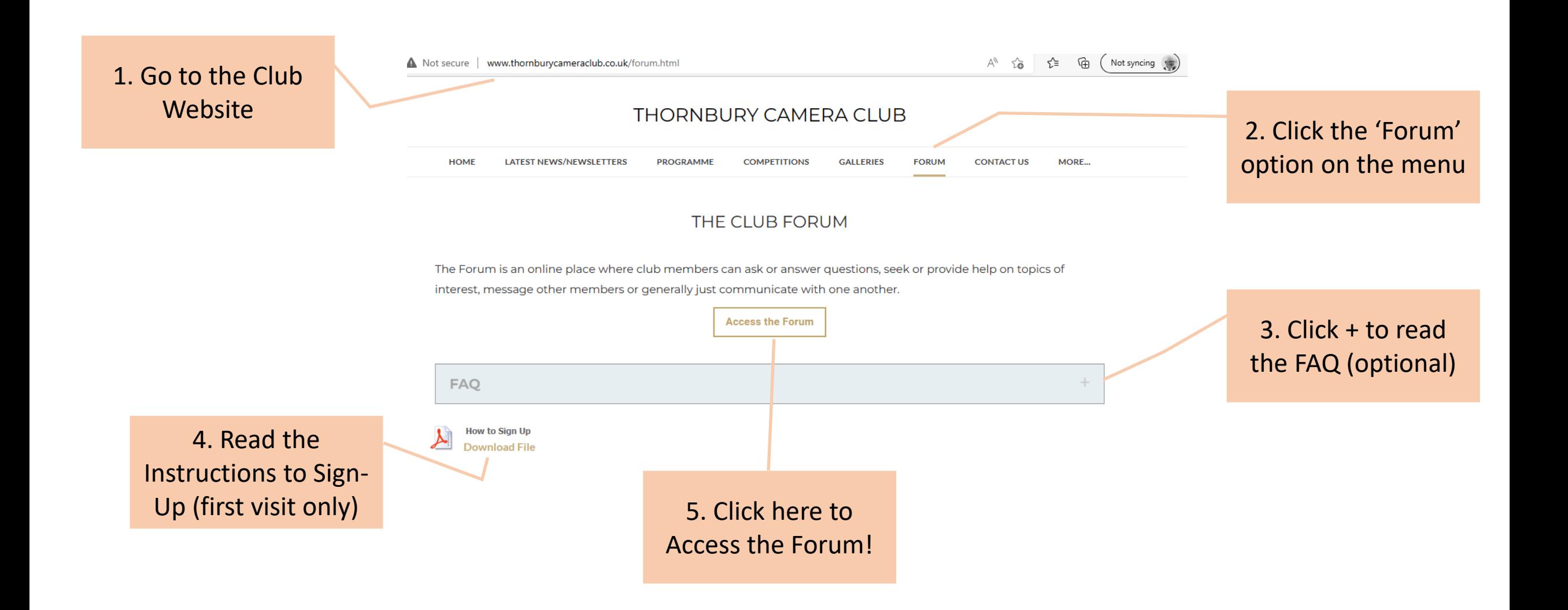

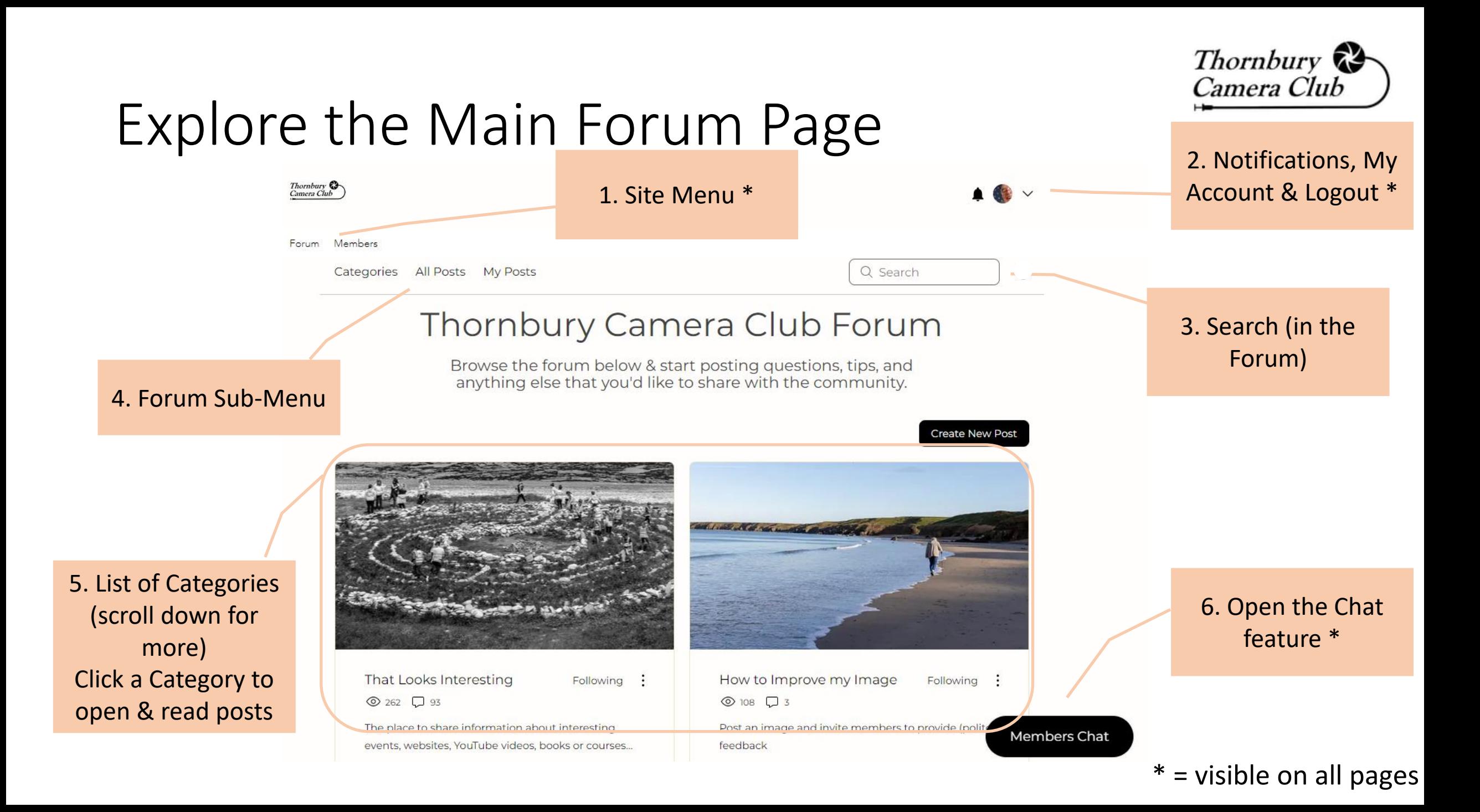

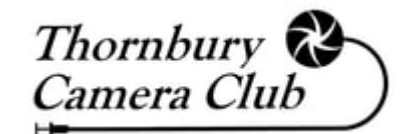

## A Category Page

1. List of the posts & threads for this Category, 'pinned' posts appear at the top, otherwise posts appear using the 'Sort By sequence

NOTE: Some categories have Sub - Categories, in which case a further list of Sub -Categories will appear before any posts

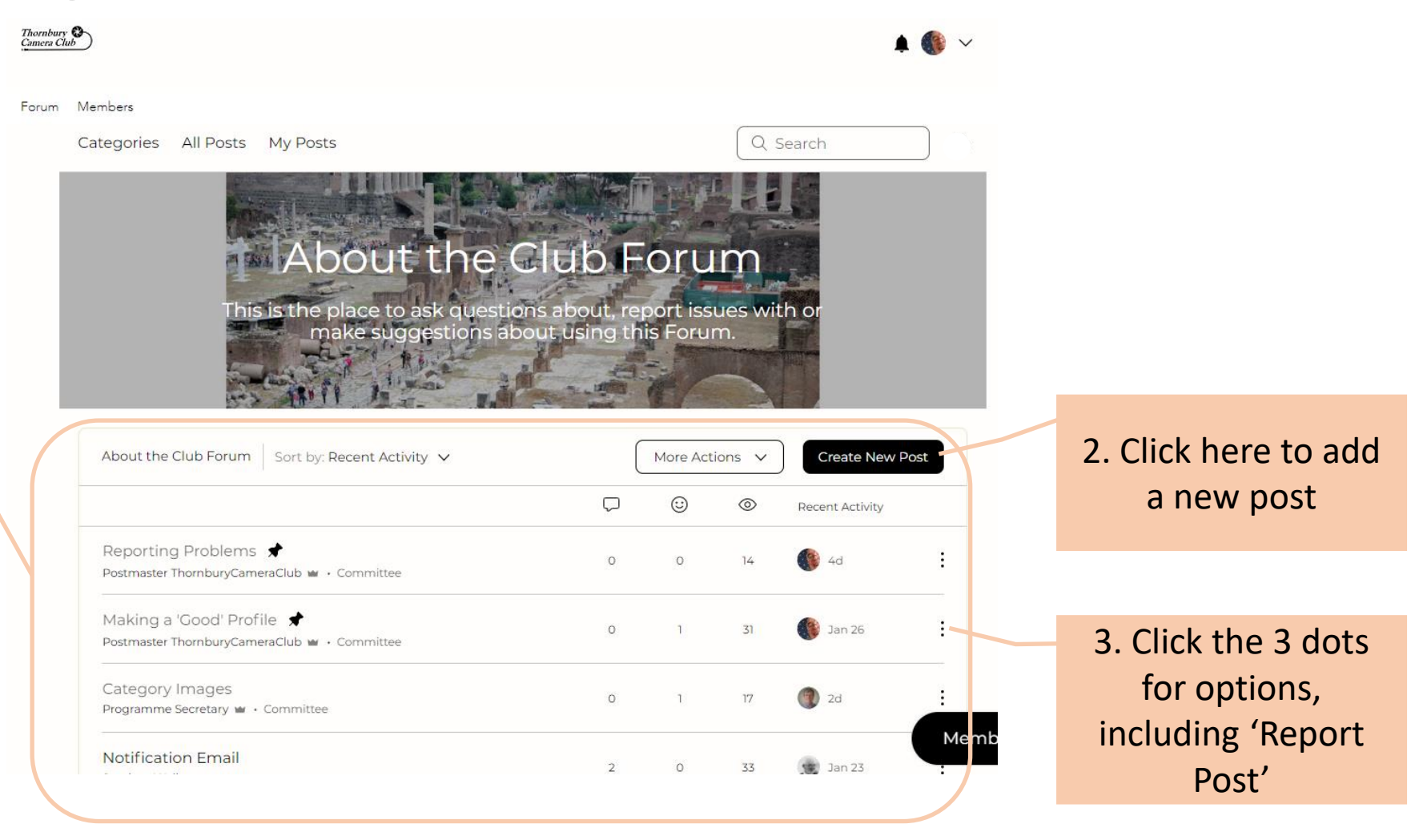

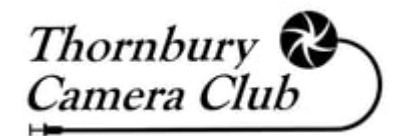

## A Post / Thread Page

*A thread = single post + associated comments & replies*

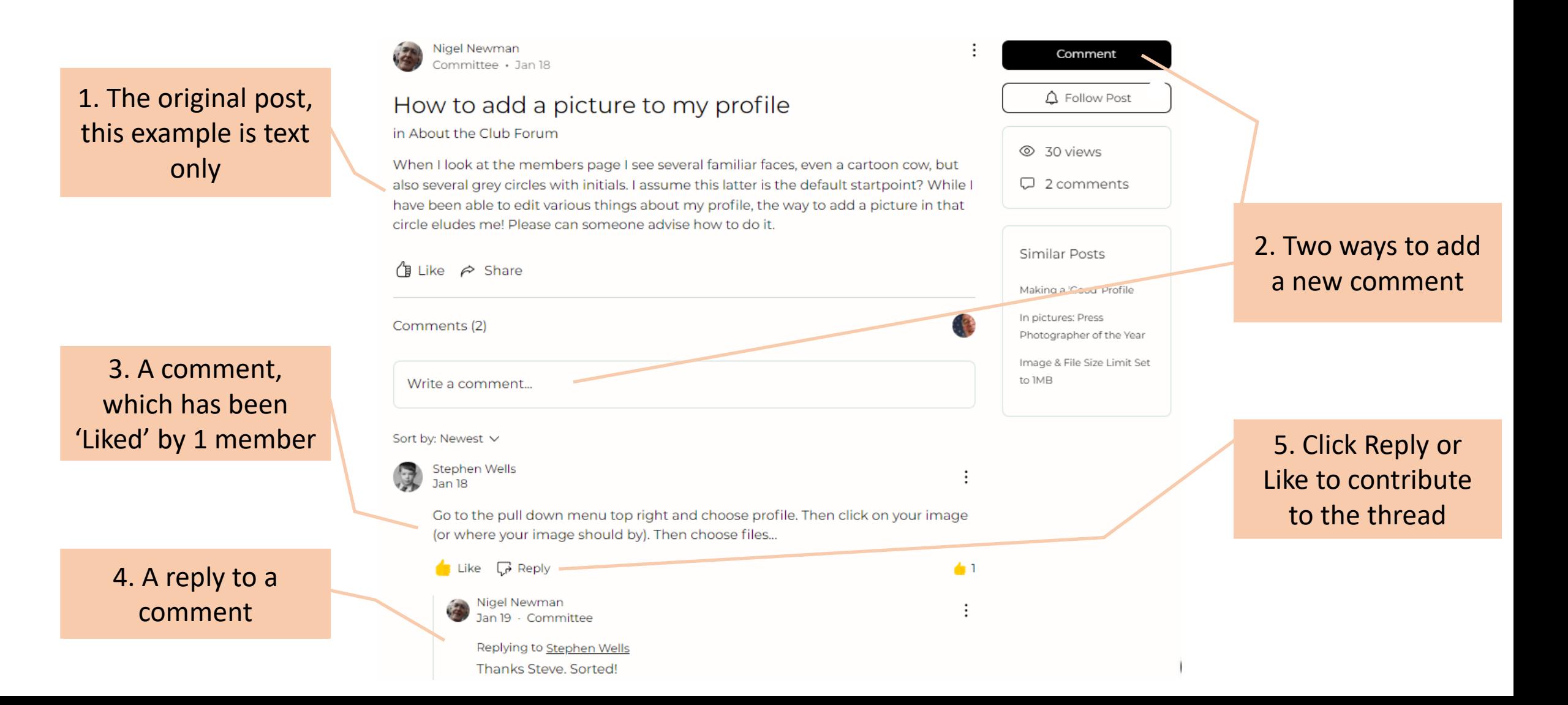

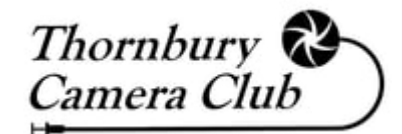

### Create a New Post

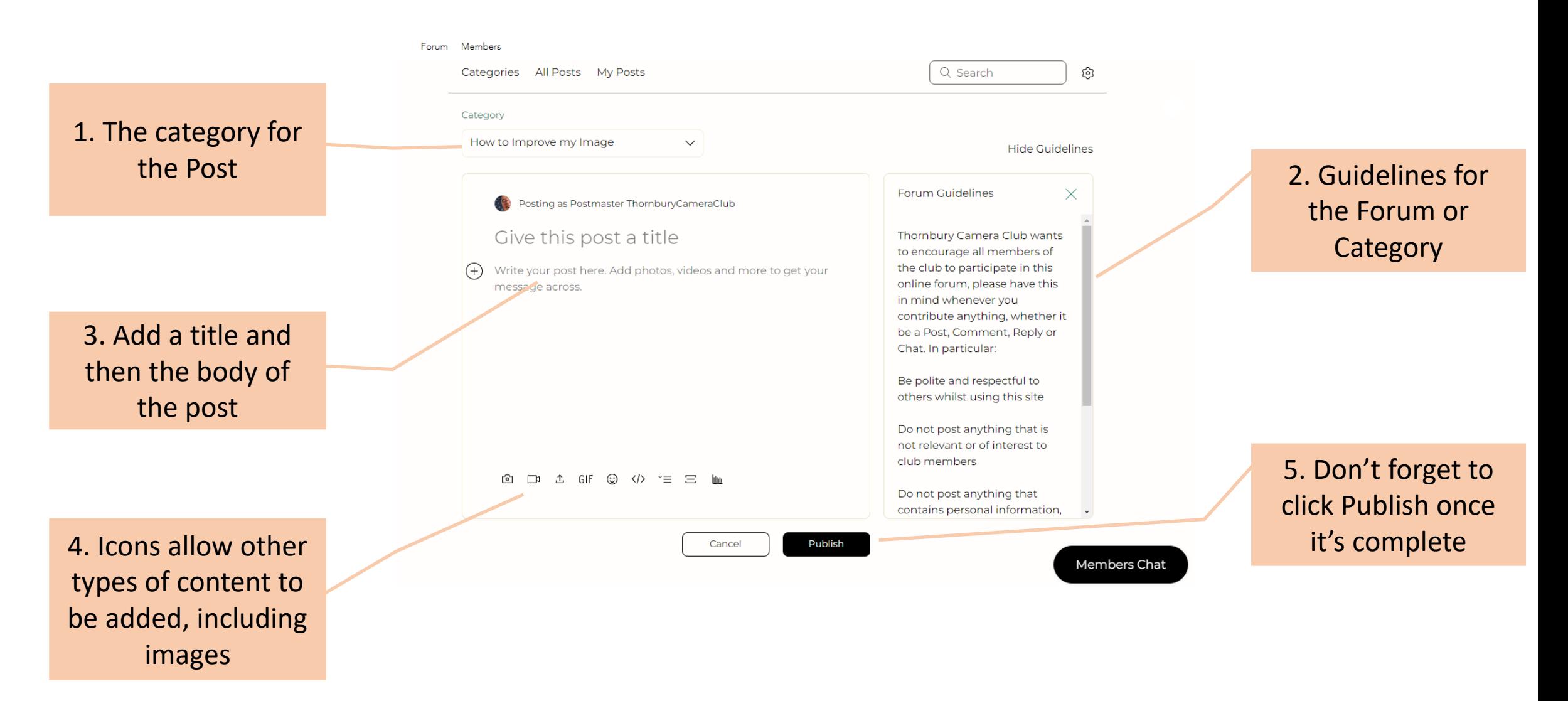

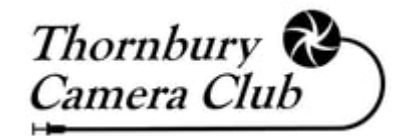

## All Posts / My Posts

Menu

Forum Members ලි Categories All Posts My Posts Q Search Thornbury Camera Club Forum 1. Click All Posts in Browse the forum below & start posting questions, tips, and the Forum Subanything else that you'd like to share with the community. Sort by: Recent Activity V More Actions V **Create New Post**  $2 \times 3 \times 4 \times 5 \times 3$ Ω ⊕ ⊚ **Recent Activity** In pictures: Press Photographer of the Year  $\frac{1}{2}$  2m Simon Meeds · Committee · Coffee Break Image & File Size Limit Set to IMB  $\circ$  $\Omega$ 20m Postmaster ThornburyCameraClub \\ committee . About the Club Forum **Ruin Reflection III** Postmaster ThornburyCa neraClub  $\circ$ Stephen Wells . How to Improve my Image Join date: Nov 26, 2022 **W** Admin Orfordness Suffolk Nat'l Trust Photography Days 2023 2. A list of Posts  $\mathbf{Z}$  $\circ$ Committee vincent.mann · Coffee Break 6 Following · 1 Followers across all CategoriesStreet Photography (Rick Smith) 3 Likes · 38 Comments · 0 Best Answers  $\circ$ Simon Meeds · Committee · Coffee Break The Postmaster is a committee account that was set up to receive emails for anything to be lo: ded... New FAO  $\circ$  $\Omega$ Postmaster ThornburyCameraClub M · Committee · Committee Members Chat

3. Hover over a Member icon to open a summary from their profile (works anywhere)

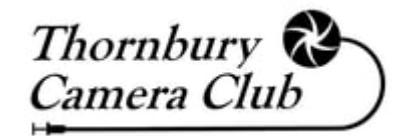

### Members Page

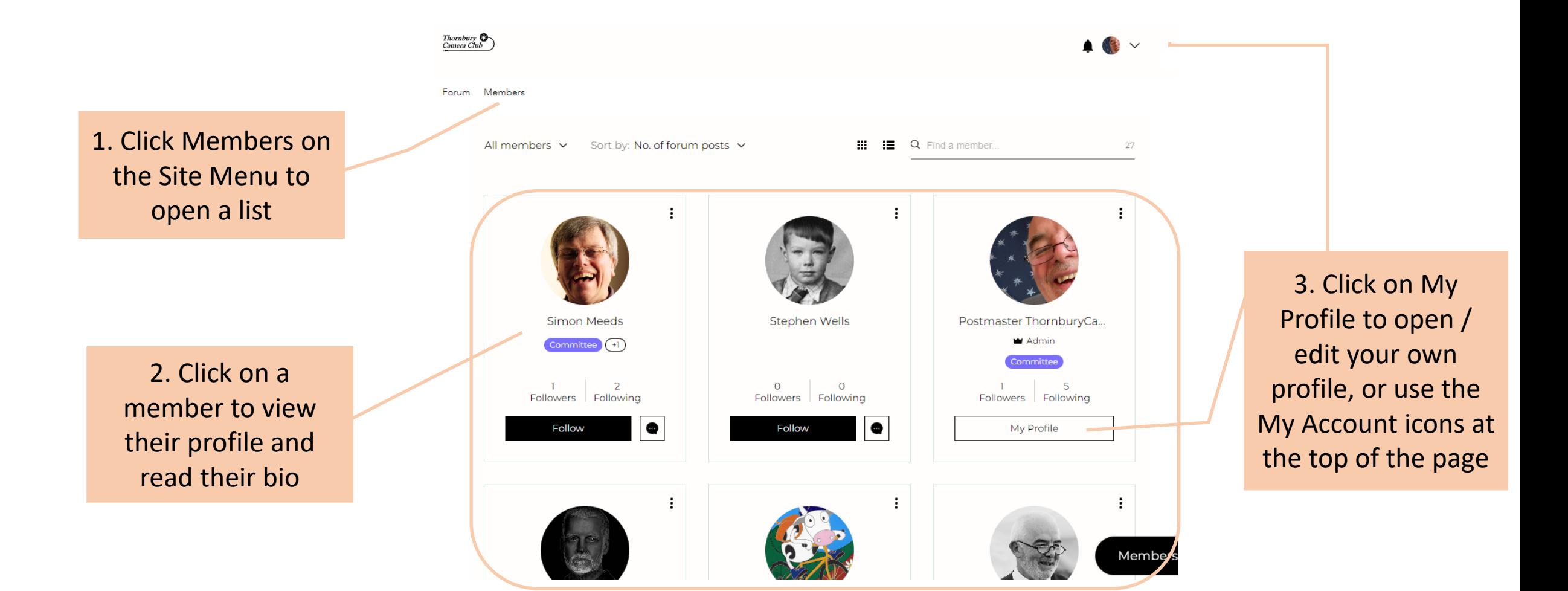

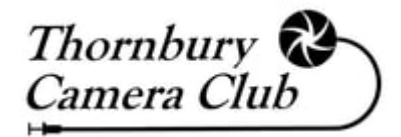

### My Profile

1. Hover over this circle to add or update your profile photo

3. Click here to add/update your bio, this can be seen by other members when they open your profile

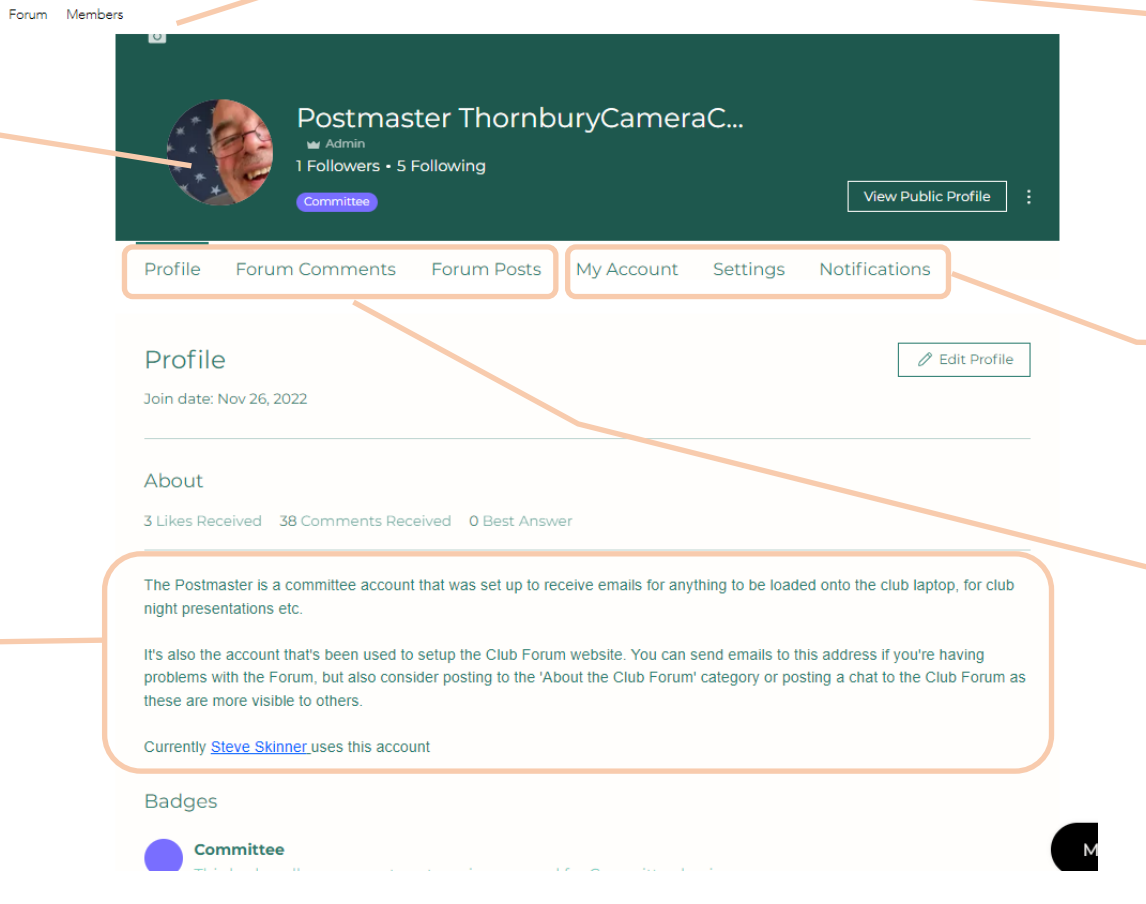

2. Optionally, click here to add/update a background image

4. These 3 tabs are only visible on your own Profile. Update your Display Name in the 'My Account' tab

5. These 3 tabs are visible to all members when they open your profile.

## Notifications

You can choose to be notified when something happens in the Forum

'Follow' a Category, Member or Post to receive notifications about it.

Look for toggle links to activate this:

Click 'Follow' to start

Click 'Following' to stop

Notifications appear in the Forum website and, optionally, can also be sent via email

![](_page_10_Picture_116.jpeg)

![](_page_10_Picture_8.jpeg)

1. Notifications can be read by clicking the bell in the top right of the screen, or by the Notification tab in your profile

3. Blog not in use at the moment, please leave settings as -is

4. Switch the forum email options On or Off according to your preference

5. Leave On to receive an email when another member sends a chat

![](_page_11_Picture_0.jpeg)

### Members Chat

1. Open the Members Chat window by clicking the black 'Members Chat' icon in the bottom right of

![](_page_11_Picture_120.jpeg)

admins Yesterday Internal Competition Secretar...

**Simon Meeds** No problem

rose

Well

![](_page_11_Picture_6.jpeg)

all from tmono

![](_page_11_Picture_8.jpeg)

Postmaster ThornburyCameraClub Jar test

![](_page_11_Picture_10.jpeg)

Collette Jan 18 Hi Collette, I saw your chat me...

+ New Chat

![](_page_11_Picture_14.jpeg)

12/20/2022

to you I...

 $\times$ 

Mon

### 2. Open this icon to chat with the Site Admins e.g. to report an issue whilst using the site

all screens and the window of the window shows a list of all existing chats to other Members or Groups

> 4. Click New Chat to start a conversation with a different member or create a group

![](_page_12_Picture_0.jpeg)

### Errors to Watch For (1)

### Forum Members

![](_page_12_Picture_3.jpeg)

### **Page Not Found**

Open the profile of any member and click Forum Posts or Forum Comments. Clicking any item in the list gives a Page Not Found error Just go 'Back' in your browser to return to the page you were on.

**To Find the Post or Comment** Click on Forum and use the Search feature OR Click on Forum and open the Category

to browse all the Posts

![](_page_13_Picture_0.jpeg)

### Errors to Watch For (2)

![](_page_13_Figure_2.jpeg)

Let's Chat!

### **'Home Page'**

This is a hidden page on the site but you might open it inadvertently e.g. during the Sign-Up process. Don't worry, just follow the instructions

### **Timeout**

Sometimes the site will appear to time you out, even though you may have a Forum / Members page open.

You might see the Login text in the top right instead of your member photo, or you might see 'Let's Chat' instead of 'Members Chat' in the bottomright or you will be presented with a message asking you to login before you can do something. Usually, refreshing the webpage will fix this

## If Something Doesn't Look Right

![](_page_14_Picture_1.jpeg)

- If you encounter a problem whilst using the Forum you can report it in 1 of 3 ways:
	- If you are in the Forum then you can add a Post to the 'About the Club Forum' category. This will be visible to the whole community and may solicit comments from other members who may have seen the same thing and found a way around it.
	- If you don't want to make a public post then open a chat to 'Forum Admins' (always the first option on the list when you click the Members Chat button) - this will be visible to all admins
	- If you are unable to get in the site at all then send an email to [Postmaster.ThornburyCameraClub@gmail.com](mailto:Postmaster.ThornburyCameraClub@gmail.com)
- If you see a Post or Comment that you feel doesn't follow the Forum Guidelines then click the 3 dots next to the entry to find the option to 'Report Post' or 'Report'

![](_page_15_Picture_0.jpeg)

# Enjoy Using the Forum!